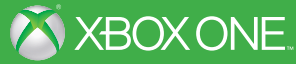

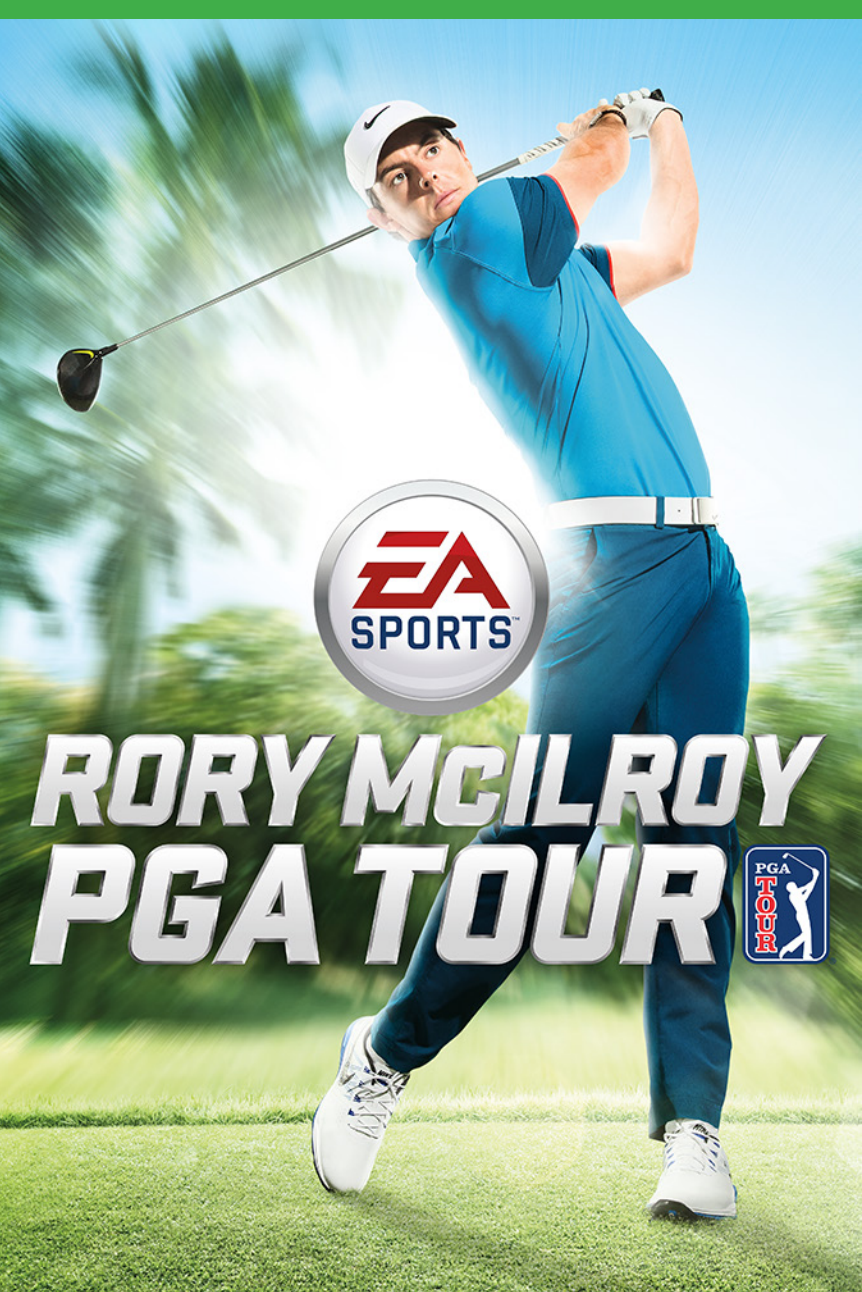

# WIEL LERNEN.

F

KINDER<br>KÖNNEN U

## Im Netz achtet Ihr Kind auf alles. Achten Sie auf Ihr Kind. **Jugendschutzsoftware hilft Ihnen dabei.**

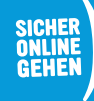

**RAT** 

**www.sicher-online-gehen.de |** Eine gemeinsame Initiative von Bund, Ländern und der Wirtschaft.

WARNUNG Lesen Sie vor dem Spielen dieses Spiels die wichtigen Sicherheits- und Gesundheitsinformationen in den Handbüchern zum Xbox One™ System sowie in den Handbüchern des verwendeten Zubehörs. **www.xbox.com/support.**

#### **Wichtige Gesundheitsinformationen: Photosensitive Anfälle (Anfälle durch Lichtempfindlichkeit)**

Bei einer sehr kleinen Anzahl von Personen können bestimmte visuelle Einflüsse (beispielsweise aufflackernde Lichter oder visuelle Muster, wie sie in Videospielen vorkommen) zu photosensitiven Anfällen führen. Diese können auch bei Personen auftreten, in deren Krankheitsgeschichte keine Anzeichen für Epilepsie o. Ä. vorhanden sind, bei denen jedoch ein nicht diagnostizierter medizinischer Sachverhalt vorliegt, der diese so genannten "photosensitiven epileptischen Anfälle" während der Nutzung von Videospielen hervorrufen kann. Zu den Symptomen gehören Schwindel, Veränderungen der Sehleistung, Zuckungen im Auge oder Gesicht, Zuckungen oder Schüttelbewegungen der Arme und Beine, Orientierungsverlust, Verwirrung oder vorübergehender Bewusstseinsverlust und Bewusstseinsverlust oder Schüttelkrämpfe, die zu Verletzungen durch Hinfallen oder das Stoßen gegen in der Nähe befindliche Gegenstände führen können. **Falls beim Spielen ein derartiges Symptom auftritt, müssen Sie das Spiel sofort abbrechen und ärztliche Hilfe anfordern.** Eltern sollten ihre Kinder beobachten und diese nach den oben genannten Symptomen fragen. Die Wahrscheinlichkeit, dass derartige Anfälle auftreten, ist bei Kindern und Teenagern größer als bei Erwachsenen. Die Gefahr kann durch vergrößerten Abstand zum Bildschirm, Verwenden eines kleineren Bildschirms, Spielen in einem gut beleuchteten Zimmer und Vermeiden des Spielens bei Müdigkeit verringert werden. Wenn Sie oder ein Familienmitglied in der Vergangenheit unter epileptischen oder anderen Anfällen gelitten haben, sollten Sie zunächst ärztlichen Rat einholen, bevor Sie Videospiele nutzen.

# **INHALT**

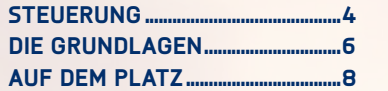

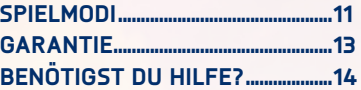

# **STEUERUNG**

**HINWEIS:** Diese Steuerung bezieht sich auf die Standard-Einstellung des Arcade-Spielstils.

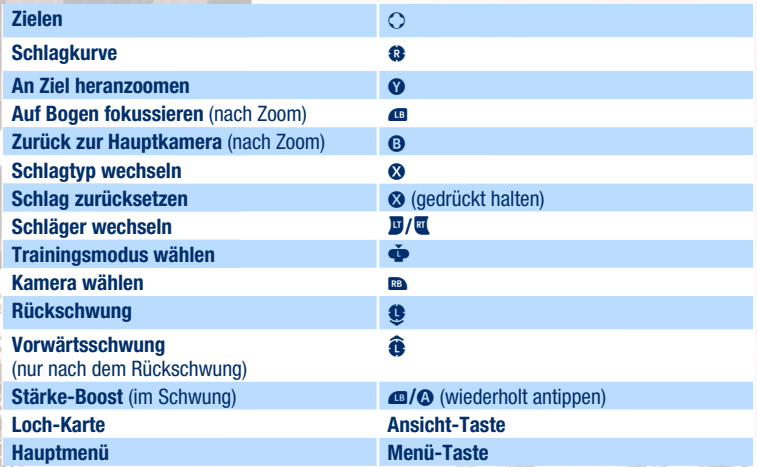

### **SPIELSTILE**

Wer ein Meistergolfer werden will, muss seinen Schwung beherrschen. *EA SPORTS™ Rory McIlroy PGA TOUR®* präsentiert dir 3 einzigartige Spielmöglichkeiten. Wähle den Stil, der am besten zu dir passt, oder lege einen individuellen Stil fest.

Wähle in den Einstellungen GAMEPLAY STYLE (SPIELSTIL), um deine gewünschte Einstellung zu wählen oder einen neuen individuellen Stil zu erstellen. Wenn du bereits einen individuellen Stil erstellt hast, drücke  $\bullet$ , um ihn auszuwählen, und drücke dann  $\bullet$ , um ihn zu bearbeiten.

**HINWEIS:** Du kannst in jeder Option auch Einstellungen wie Swing Difficulty (Schwung-Schwierigkeit) oder Spin Control (Spin-Kontrolle) anpassen, um die Spiel-Schwierigkeit zu erhöhen oder zu senken. Drücke beim Betrachten der Spielstil-Optionen  $\otimes$ , um dir die Details anzusehen, und drücke dann  $\Omega$ , um sie zu bearbeiten.

**Arcade** Verwendet eine einfache Stick-Schwungmechanik (Runter-Hoch). Die Länge deines Rückschwungs legt deine Schlagstärke fest. Der mit dem Stick beschriebene Weg bestimmt die Präzision deines Schlags. Hilfen wie Aiming Arc (Zielbogen), Power Boost (Stärke-Boost), Spin Control (Spin-Kontrolle), Putt Read (Putt-Analyse) und Zoom sorgen für einen leichten und vergnüglichen Spielstil.

**Classic** Verwendet eine einfache 3-Klick-Schwungmechanik. Dein erster Klick startet die Anzeige, dein zweiter Klick legt die Stärke fest, und dein dritter Klick bestimmt die Präzision. Die Hilfen ähneln dem Arcade-Stil, jedoch mit Ausnahme von Power Boost (Stärke-Boost) und Spin Control (Spin-Kontrolle). Dieser Stil ist infolgedessen auch etwas realistischer.

**Tour** Verwendet eine anspruchsvolle Stick-Schwungmechanik. Sowohl die Länge des Rückschwungs als auch das Tempo des Durchschwungs legen die Stärke deines Schlags fest. Der mit dem Stick beschriebene Weg bestimmt die Präzision. Wenn dein Schlag eine Linkskurve oder eine Rechtskurve beschreiben soll, wird ein diagonaler Weg vorgeschrieben. Um für ein noch anspruchsvolleres Spielerlebnis zu sorgen, sind sämtliche Hilfen deaktiviert. Da Wind Gust (Windstoß), Advanced Lie Effect (Erweiterte Ballposition) und Zoom to Aim (Zielzoom) deaktiviert sind, sind einige Spielfaktoren schwieriger zu handhaben. Dieser Stil ist infolgedessen der anspruchsvollste und realistischste.

**Custom (Individuell)** Passe deinen Spielstil mit einer Kombination aus 11 grundlegenden Spiel-Einstellungen an: Swing Mechanic (Schwungmechanik), Swing Difficulty (Schwung-Schwierigkeit), Power Boost (Stärke-Boost), Spin Control (Spin-Kontrolle), Green Grid (Grün-Raster), Putt Read (Putt-Analyse), Shot Shaping (Schlagkurve), Lie Effect (Ballposition), Wind Gust (Windstoß), Zoom und Aiming Arc (Zielbogen).

# **DIE GRUNDLAGEN**

# <span id="page-5-0"></span>**HAUPTMENÜ**

Über das Hauptmenü kannst du auf sämtliche *EA SPORTS Rory McIlroy PGA TOUR*-Spielmodi und Einstellungs-Anpassungen zugreifen. Drücke @ oder D. um zwischen den Abschnitten zu wechseln, bewege  $\bigcirc$ , um einen Abschnitt zu markieren, und drücke dann  $\bigcirc$ , um deine Auswahl zu treffen.

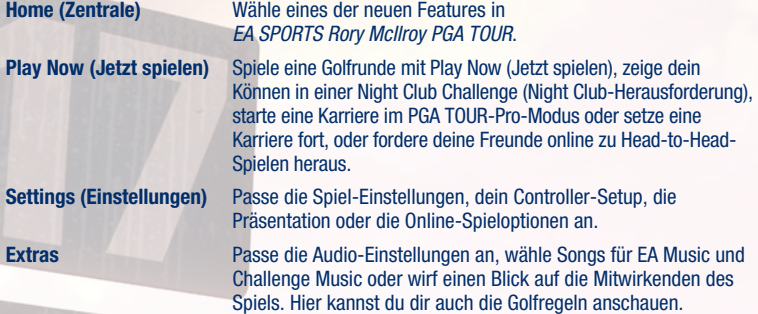

# **EA MUSIC**

Passe die Musik in *EA SPORTS Rory McIlroy PGA TOUR* an. Wähle im Extras-Abschnitt "EA Music", um alle verfügbaren Songs anzuzeigen, und wähle dann deine gewünschten Songs.

# **GOLFPLATZ WÄHLEN**

*EA SPORTS Rory McIlroy PGA TOUR* bietet dir zahlreiche Weltklasse-Golfplätze und Fantasy-Plätze, auf denen du spielen und für ein großartiges Spielerlebnis sorgen kannst. Meistere berühmte Plätze wie TPC Sawgrass oder St Andrews in Schottland, spiele ein paar Löcher auf dem Coyote Falls-Platz im Grand Canyon oder wage dich an die einzigartige Herausforderung einer *Battlefield™ 4-*Karte.

Drücke, während du dir die verfügbaren Plätze ansiehst.  $\Omega$ , um die Platz-Einstellungen anzupassen. Passe Details wie die Anzahl der Löcher, die Windgeschwindigkeit oder die Platzbedingungen an, um deiner Golfrunde eine individuelle Atmosphäre zu geben.

# **GOLFER WÄHLEN**

Deine Persönlichkeit kann auf dem Golfplatz ebenso bedeutend sein wie deine Leistung. Beim Beginn einer PGA TOUR-Pro-Karriere erstellst du deinen eigenen Golfer, der dich auf dem Grün repräsentiert. Lege Name, Geschlecht, bevorzugte Hand, Biografie und Nationalität fest und passe das Aussehen bis hin zur Augenfarbe und der Frisur an. Über das PGA TOUR-Pro-Menü kannst du deinen Golfer jederzeit bearbeiten.

**HINWEIS:** Dein erstellter Golfer ist auch in Play Now (Jetzt spielen), Night Club Challenge (Night Club-Herausforderung) und Head to Head (Head-to-Head) verfügbar.

In Play Now (Jetzt spielen), Online Head to Head (Online-Head-to-Head) und Online Tournaments (Online-Turniere) kannst du mit jedem beliebigen Golfer antreten. In Night Club Challenge (Night Club-Herausforderung) kannst du aus einer Reihe verfügbarer Fantasy-Golfer auswählen. Zu den offiziell lizenzierten Golfern gehören Stars wie Rory McIlroy, Martin Kaymer, Jordan Spieth, Rickie Fowler oder Miguel Ángel Jiménez. Die nur in *EA SPORTS Rory McIlroy PGA TOUR* verfügbaren Fantasy-Golfer ermöglichen dir mit ihren Fantasie-Optionen einzigartige und ungewohnte Spielerlebnisse.

# **PRESENTATION SETTINGS (PRÄSENTATIONS-EINSTELLUNGEN)**

Mit den Presentation Settings (Präsentations-Einstellungen) hast du noch größere Kontrolle über die Platz-Ansicht. Markiere einen Abschnitt und bewege dann <sup>3</sup>. um durch die jeweiligen Optionen zu wechseln. Du kannst jederzeit · drücken, um alle Optionen auf ihre Standardwerte zurückzusetzen.

**Address Camera** Wähle die gewünschte Hauptkamera. Diese Kamera zeigt dir auf **(Hauptkamera)** dem Platz die wichtigsten Geschehnisse. **Tee to Green Camera** Wähle FOLLOW (FOLGEN), damit die Kamera dem Ball nach

**(Tee-bis-Grün-Kamera)** deinem ersten Schlag folgt, oder wähle PRO, damit die Kamera nach dem Schwung hinter deinem Golfer bleibt.

**Putting Camera** Wähle FOLLOW (FOLGEN), damit die Kamera dem Ball nach **(Putt-Kamera)** deinem Putt folgt, oder wähle PRO, damit die Kamera nach dem Schlag hinter deinem Golfer bleibt.

**Comet Trail** Wähle bei der Comet Trail-Option (Kometenschweif) ON (EIN), **(Kometenschweif)** damit fliegende Bälle mit einem weißen Kometenschweif angezeigt werden und du sie leichter verfolgen kannst. Wähle bei dieser Option OFF (AUS), um den Kometenschweif zu deaktivieren und für ein realistischeres Spielerlebnis zu sorgen.

**Big Hit Moments** Wähle bei der Big Hit Moments-Option (Megaschläge) ON (EIN), **(Megaschläge)** um kräftige Abschläge noch dramatischer zu erleben, oder wähle OFF (AUS), um diese Option zu deaktivieren.

**Heartbeat Moments** Wenn du bei der Heartbeat Moments-Option (Dramatik) ON (EIN)<br> **(Dramatik)** wählst, wird automatisch ein visueller Effekt angezeigt, sobald de **(Dramatik)** wählst, wird automatisch ein visueller Effekt angezeigt, sobald der Ball am oder im Loch landet. Dies sorgt für noch größere Dramatik.

**Swing Stick Wähle, ob du deinen Schläger auf dem Wireless Controller mit <sup>®</sup><br>
Schwung-Stick) oder © schwingen möchtest.** oder <sup>S</sup> schwingen möchtest.

# **AUF DEM PLATZ**

#### **SPIELBILDSCHIRM**

<span id="page-7-0"></span>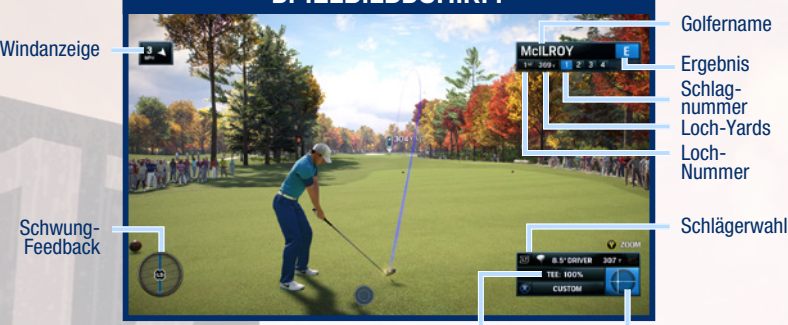

Golfername

Loch-Yards Loch-Nummer Schlagnummer

#### Ballposition Schlagkurve

#### **SCHWUNG-FEEDBACK-HUD**

Das Schwung-Feedback-HUD links unten hilft dir, deinen Schwung bei jedem Schlag zu analysieren. Wenn du <sup>3</sup> bewegst, verfolgt das HUD deinen Schwung und zeigt dir deine Präzision an. Nach dem Schlag analysiert das HUD deinen Rückschwung und deinen Durchschwung und zeigt dir an, ob du einen Short Swing (Kurzen Schwung), einen Full Swing (Kompletten Schwung) oder einen Delayed Swing (Verzögerten Schwung) ausgeführt hast. Falls du keinen kompletten Schwung ausgeführt hast, wird dir die Prozentzahl der Abweichung angezeigt. Mit dieser Anzeige kannst du für künftige Schläge lernen!

#### **WINDGESCHWINDIGKEIT UND WINDRICHTUNG**

Der Wind kann den Flug eines Balls und seine Landeposition enorm beeinflussen. Schau dir vor jedem Schlag die Windgeschwindigkeit und die Windrichtung an, und berücksichtige starke Winde, um deine Präzision zu erhöhen.

#### **SCHLAG-DETAILS**

Rechts unten kannst du bei der Schlagvorbereitung den passenden Schläger und den richtigen Schlagtyp wählen. Achte auf die Reichweite der Schläger und die Besonderheiten des Geländes, wenn du hier deine Auswahl triffst. Außerdem wird dir angezeigt, auf welchem Teil des Platzes du dich befindest (z. B. Tee, Fairway oder Grün).

Sobald du deinen Schwung ausführst, wird dir die Ball-Weite in Yards angezeigt. Wenn der Ball landet und zum Liegen kommt, wird dir die zurückgelegte Gesamtdistanz des aktuellen Schlages angezeigt.

# **SPIELTIPPS**

#### **ZOOM TO AIM (ZIELZOOM)**

*EA SPORTS Rory McIlroy PGA TOUR* verfügt über ein Zielzoom-Feature, mit dem du von Anfang an erkennen kannst, wohin du deinen Ball schlagen musst. Drücke  $\Omega$ , um schnell zur Zielmarkierung zu zoomen, oder halte @ gedrückt, um über das Grün zu schwenken, bis du die Markierung erreicht hast. Drücke <sup>®</sup>, um zur Hauptkamera zurückzukehren.

Drücke das Steuerkreuz, um die Markierung zu verschieben. Die Ball-Weite wird dir angezeigt, damit du erkennen kannst, wie weit der Ball fliegen sollte.

#### **SCHLÄGE BESCHLEUNIGEN**

Nach jedem Schlag kannst du den fliegenden Ball heranzoomen, indem du @ gedrückt hältst. Der Flug des Balls wird dadurch beschleunigt. Um direkt zum Ende des Schlages zu  $q$ elangen, tippe  $q$  an.

#### **PRACTICE MODE (TRAININGSMODUS)**

Möchtest du einen Trainingsschwung ausführen, bevor du richtig loslegst? Drücke  $\ddot{\bullet}$ , um den Trainingsmodus auszuwählen. Sobald er aktiviert ist, kannst du einen Trainingsschwung ausführen. Wenn du wieder zur Hauptkamera zurückkehrst, trifft dein Schwung den Ball, also mach dich bereit!

### **DAS GRÜN LESEN**

Das Green Grid (Grün-Raster) hilft dir, Gefälle und Unebenheiten des Geländes zu erkennen. Sobald du puttest, wird dir automatisch die Putt Read-Anzeige (Putt-Analyse) angezeigt. Hier erhältst du eine Linie, die dich darauf hinweist, wohin du angesichts des Gefälles und der Unebenheiten des Grüns zielen solltest.

**HINWEIS:** In den Optionen kannst du das Green Grid (Grün-Raster) mit ON/OFF (EIN/AUS) aktivieren oder deaktivieren, um deinen Spielstil noch weiter anzupassen. Du kannst dich auch für NO BEADS (Keine Punkte) entscheiden. Wähle im Hauptmenü unter SETTINGS (EINSTELLUNGEN) den Abschnitt GAMEPLAY STYLE (SPIELSTIL), um auf diese Option zuzugreifen.

#### **SCHLAGVORBEREITUNG**

Drücke X, um zwischen den Schlagtypen zu wechseln. Dir wird dann jedes Mal die jeweilige Ball-Weite angezeigt, damit du erkennen kannst, wo dein Ball mit dem aktuellen Schlagtyp landen sollte. Du solltest außerdem auch deinen Schläger genau auswählen. Drücke \_ oder **za, um durch die Schläger zu blättern. Schließlich kannst du auch die Position deines Golfers** anpassen, indem du  $\heartsuit$  oder  $\heartsuit$  drückst, bis dein Golfer genau vor dem anvisierten Ziel steht.

#### **DRAWS UND FADES**

Wenn dein Schlag eine Linkskurve oder eine Rechtskurve beschreiben soll, bewege vor dem Schlag <sup>3</sup>. Ist dein Golfer Rechtshänder, bewege <sup>3</sup> nach links, um einen Draw zu spielen. Eine Bewegung nach rechts führt zu einem Fade. Bei Linkshändern ist es genau umgekehrt. Damit kannst du den Einfluss des Winds oder eines tückischen Geländes ausgleichen und trotzdem für einen perfekten Schlag sorgen. Dein Schlagtyp verändert sich anhand deiner Spezifikationen.

#### **POWER BOOST (STÄRKE-BOOST)**

Soll dein Schlag noch stärker werden? Gib deinem Schlag einen zusätzlichen Stärke-Boost, indem du während deines Rückschwungs schnell @ oder @ antippst.

#### **SPIN CONTROL (SPIN-KONTROLLE)**

Du solltest den Spin deines fliegenden Balls kontrollieren, um seinen Flug und seine Landung auf dem Grün zu bestimmen. Für enge, sanfte Landungen eignet sich Backspin am besten, da der Ball so nicht zu weit über den Pin hinausprallt.

In *EA SPORTS Rory McIlroy PGA TOUR* kannst du dies mit Hilfe der Spin Control (Spin-Kontrolle) festlegen. Wenn du diese Option während des Ballflugs aktivieren möchtest, drücke @ oder \_, und beeinflusse den Spin dann, indem du L bewegst. Wenn du den Spin abbrechen möchtest, tippe @ oder @ an, ohne @ zu bewegen oder zu halten.

#### **PAUSEMENÜ**

Im Pausemenü kannst du auf deine Scorecard zugreifen, dir deine Position in der Bestenliste ansehen oder dir die Hole Map (Loch-Karte) ansehen. Hier kannst du außerdem auch deine Presentation Settings (Präsentations-Einstellungen) anpassen.

#### **ERGEBNIS-ÜBERBLICK**

Nach jedem Schlag wird dir der Platzbereich angezeigt, in dem der Ball gelandet ist (beispielsweise das Fairway).

Sobald dein Schlag gelandet ist, erkennst du außerdem, wie gut der Schlag war (beispielsweise, ob du Par gespielt hast oder ein anderes Ergebnis wie einen Bogey erreicht hast). Darüber hinaus werden dir auch kurz deine Ergebnisse aller bisher gespielten Löcher und dein Gesamtergebnis angezeigt.

Nach Abschluss des Platzes erhältst du dein Gesamtergebnis.

# **SPIELMODI**

# <span id="page-10-0"></span>**PLAY NOW (JETZT SPIELEN)**

Spiele eine vergnügliche Golfrunde oder arbeite nach deinen Wünschen an deiner Technik. Wähle deinen Golfer unter GOLFER SETUP (GOLFER-EINRICHTUNG), wähle deinen Platz unter SELECT COURSE (PLATZWAHL), und passe Einstellungen wie Tageszeit oder Löcher-Anzahl unter COURSE SETTINGS (PLATZ-EINSTELLUNGEN) an.

Standardmäßig spielst du zwar alleine auf dem Platz, du kannst dich aber auch dafür entscheiden, offline mit Anderen zu spielen. Wähle für alle Spieler, die einen Platz gemeinsam offline spielen sollen, ADD PLAYER (SPIELER HINZUFÜGEN).

Wähle dann START ROUND (RUNDE STARTEN), sobald du bereit bist, um loszulegen.

# **CAREER (KARRIERE)**

Erstelle deinen eigenen Golfer und stürze dich in eine Profi-Karriere. Verdiene dir in der Web.com Tour Championship deine TOUR-Card und tritt in der PGA TOUR an. Bei deinen Fortschritten in den Saisons verdienst du dir XP, verbesserst die Werte deines Golfers und schaltest neue Kleidung und neues Equipment frei.

Du kannst komplette Runden spielen oder mit Quick Rounds (Schnellen Runden) einfach sofort loslegen und Zeit sparen. Dein Golfer hat in jedem Fall dieselben Karriereziele, und auch der Fortschritt bleibt gleich. Der Erfolg hängt von deinem Können und deiner Hingabe in sämtlichen Events ab!

#### **GOLFER-VERBESSERUNG**

Zu Beginn deiner Karriere kannst du einen Schwerpunkt-Wert festlegen, der die Stärken und die Schwächen deines Golfers auf dem Grün enorm beeinflusst. Soll dein Golfer eher bei langen Bällen oder im Kurzspiel brillieren? Soll er ein Meister der Flugkurve oder ein wahrer Spin-Guru sein, dem jeder Ball wie von Zauberhand gehorcht? Solche Entscheidungen kannst du treffen, wenn du die Fähigkeiten deines Golfers auswählst.

Mit zunehmendem Spielfortschritt schaltest du 3 weitere Werte-Slots frei und erhältst so insgesamt 4 Haupt-Stärken. Rufe im Golfer-Abschnitt ATTRIBUTE BONUSES (WERTEBONI) auf, um sie dir anzusehen. Hier kannst du dir auch alle Werte deines Golfers anschauen, um zu erkennen, wo seine größten Stärken und seine größten Schwächen liegen.

### **KARRIEREMENÜ**

Über das Karrieremenü kannst du deine Karriere im Auge behalten und deinen Golfer bearbeiten. Drücke **as oder Ba, um zwischen ON TOUR (AUF DER TOUR) und CAREER HISTORY** (KARRIERE-ÜBERSICHT) zu wechseln.

Unter ON TOUR (AUF DER TOUR) kannst du dein nächstes Event sehen, Kleidung und Equipment deines Golfers wechseln oder deine Attribute Bonuses (Werteboni) anpassen. Unter CAREER HISTORY (KARRIERE-ÜBERSICHT) kannst du dir deine Fortschritte in der Karriere und deinen Rang ansehen, deine Leistungen in den Career Highlights (Karriere-Highlights) bestaunen oder dir deine Statistik anschauen.

#### **NIGHT CLUB CHALLENGE (NIGHT CLUB-HERAUSFORDERUNG)**

Das ist ganz bestimmt keine gewöhnliche Golfrunde. Zeige dein Können in zahlreichen Herausforderungen, in denen es beispielsweise darum geht, Ziele zu treffen, durch Tore zu rollen, Objekte zu zerbrechen oder durch Ringe zu fliegen. In jeder Herausforderung gibt es verschiedene Punktelevel, die du je nach deiner Leistung erreichen kannst. Mit Boosts wie Rocket (Rakete) oder Sticky Ball (Klebeball) kannst du deine Erfolgsaussichten verbessern und dir die Top-Punktzahl holen. Sobald du Herausforderungen auf jedem Platz meisterst, schaltest du einen neuen Fantasy-Golfer frei.

# **HEAD TO HEAD (HEAD-TO-HEAD)**

Spiele eine Online-Golfrunde mit bis zu 3 Freunden und tritt in Ranglisten-Spielen oder Nicht-Ranglisten-Spielen an. Während des Spiels siehst du in Echtzeit, wie die Golfer deiner Freunde ihre Schläge ausführen, und dir wird der Flug der Bälle durch die Luft angezeigt.

# **ONLINE TOURNAMENTS (ONLINE-TURNIERE)**

Fordere die gesamte Welt heraus. Nimm mit deinen Bestleistungen an täglichen und wöchentlichen Turnieren teil.

# **GARANTIE**

<span id="page-12-0"></span>**BITTE BEACHTEN:** Die Garantie ist nicht gültig für Produkte, die digital heruntergeladen werden.

Innerhalb einer Garantiezeit von 24 Monaten ab Kaufdatum (Kassenbon) beseitigt Electronic Arts unentgeltlich Mängel des Produktes, die auf Materialfehlern des Datenträgers beruhen, durch Umtausch oder Reparatur.

Als Garantienachweis gilt der Kaufbeleg. Ohne diesen Nachweis kann ein Umtausch oder eine Reparatur nicht kostenlos erfolgen.

Im Garantiefall gibst du bitte den vollständigen Datenträger in der Originalverpackung mit dem Kassenbon und unter Angabe des Mangels an deinen Händler.

Der Garantiefall ist ausgeschlossen, wenn der Fehler des Datenträgers offensichtlich auf unsachgemäße Behandlung des Datenträgers durch den Benutzer oder Dritte zurückzuführen ist. Gesetzliche Rechte bleiben von dieser Garantie unberührt.

# **BENÖTIGST DU HILFE?**

<span id="page-13-0"></span>Das EA-Kundendienst-Team möchte dir helfen, dein Spiel optimal zu genießen - jederzeit und überall.

Unsere Spielexperten stehen dir online, in den Community-Foren, im Chat und telefonisch zur Verfügung, um dir zu helfen.

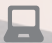

口

#### **ONLINE-SUPPORT**

Unter **help.ea.com/de** kannst du sofort auf sämtliche FAQs und Hilfe-Artikel zugreifen. Schau dir hier die neuesten Problembeschreibungen und Problembehebungen mit täglichen Updates an.

#### **TELEFONISCHER SUPPORT**

Hilfe erhältst du auch täglich (7 Tage die Woche) von 10:00 Uhr bis 23:00 Uhr MEZ telefonisch unter **0221 37050193**. Für Kunden aus Österreich: **0720 883349** Für Kunden aus der Schweiz: **0225 181005**

Für Anrufe fallen die üblichen Kosten deines Telefonanbieters an.